#### Presenting Real-World Problems in ThinkSpace

Dr. Pete Boysen Iowa State University May 25, 2011

#### The Problem

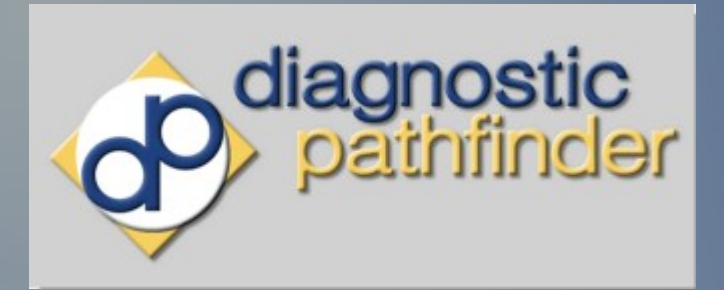

Diagnostic Pathfinder Veterinary Medicine

#### de Pitt Mary Co. Rockmarks Tools e remi **Problem Description** a are maning our country one summer a a researce sharm. In one com<br>of Phys 222, you know that each power line will be surrounded by a<br>kher you could use this to induce an emf in a coil, and use the indi<br>is you construct mu e theft of this or Note neither the Physics Dent at ISU nor your in

May 27, 2009<br>4:17 PM **LOT 49** tern Rating:<br>| yet (<mark>why?</mark>) **COMMUNICATIONS** Wednesday, 27 May 200 Assignments are due on highlighted days Click on a day to get more Logout Lot49 group meets with F<br>of student's death. Link.

Problem-solving Learning Portal Science/Engineering MyCase English/Techical Writing

Sustainable Solution?

Faculty View (not mine!)

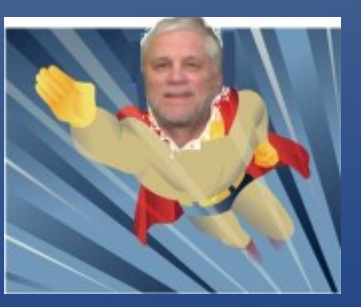

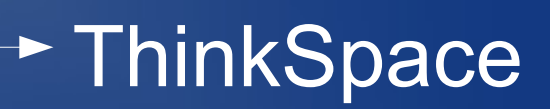

#### **Definition**

ThinkSpace is an instructional and collaborative learning tool designed to provide real-world problems and environments to students

## **Characteristics**

- Space independent site for personal or group interaction
- Core Services authentication, authorization etc.
- Enterprise integration users, groups etc.
- Not an LMS but a planned LTI integration
- $\bullet$  Extensible new space types can be created
- Full Ajax capabilities

#### [Demo](https://localhost:8443/thinkspace/gwt/UserSpace.html?pid=6)

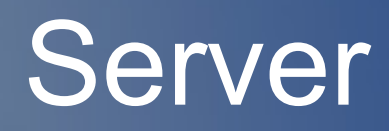

#### Architecture

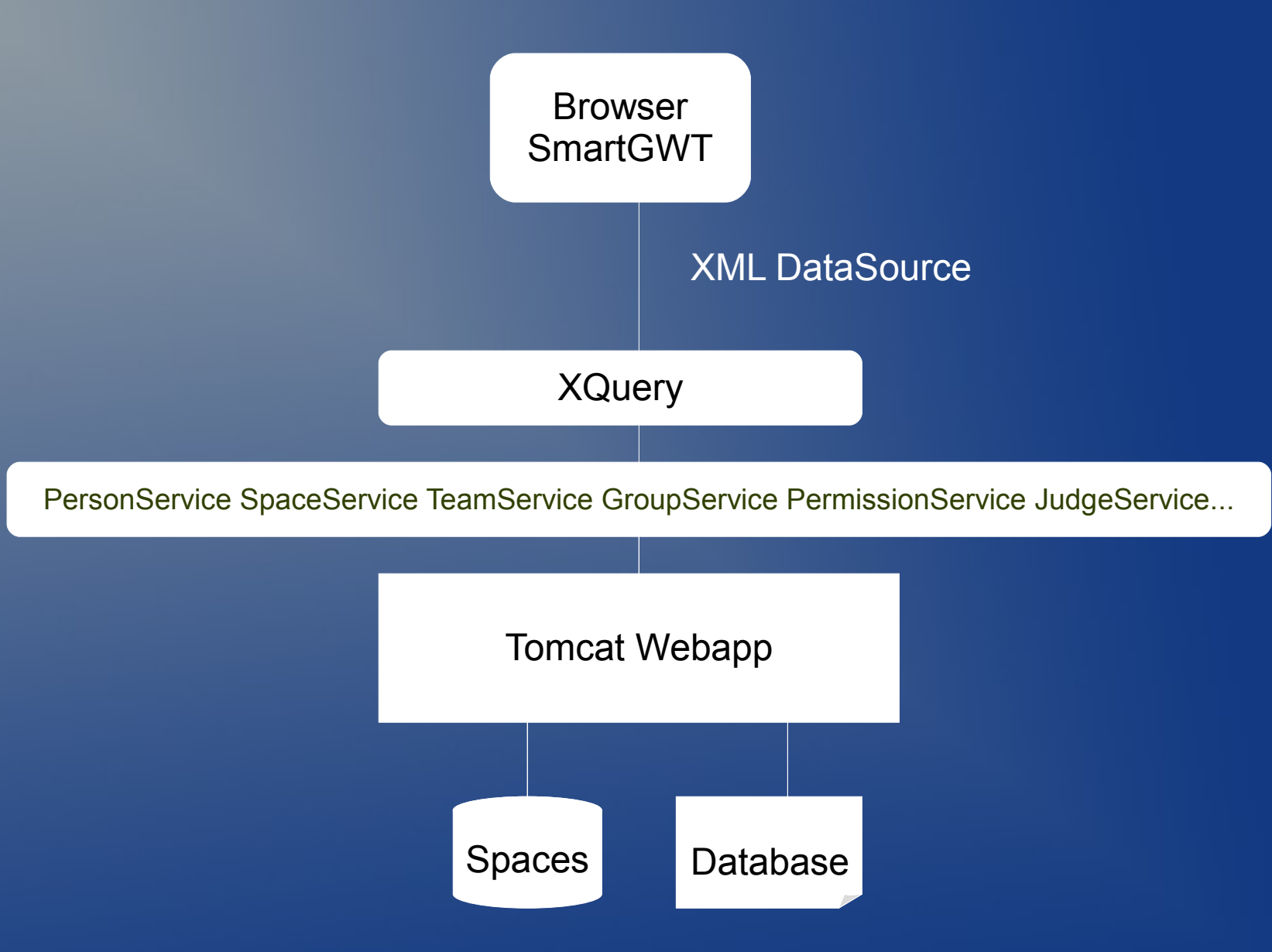

## Tomcat Webapp

#### • Spring/Hibernate/Maven

#### • Services - dependency injected

```
<bean id="GroupService" class="edu.iastate.its.thinkspace.core.groups.GroupService"
       factory-method="get">
       <property name="sources">
           \langlelist\rangle <ref bean="LocalGroupSourceImpl"/>
                   <!-- ISU Registrar classes -->
                 <ref bean="ClassSourceImpl"/>
           \langle/list>
       </property>
</bean>
<bean id="PersonService" class="edu.iastate.its.thinkspace.core.people.PersonService"
       factory-method="get">
       <property name="sources">
           \langlelist\rangle <ref bean="LocalPersonSourceImpl"/>
                <ref bean="LdapPersonSourceImpl"/>
                <ref bean="GuestPersonSourceImpl"/>
           \langle/list>
       </property>
\langle/bean>
```
#### Server Datasources

#### • Converts non-XML data to XML format for access by XQuery

<beans xmlns=*"http://www.springframework.org/schema/beans"* xmlns:xsi=*"http://www.w3.org/2001/XMLSchema-instance"*

 xsi:schemaLocation=*"http://www.springframework.org/schema/beans http://www.springframework.org/schema/beans/spring-beans-2.0.xsd"*>

#### <!-- main document sources →

<bean id=*"auth"* class=*"edu.iastate.its.thinkspace.core.source.AuthorizationSource"* /> <bean id=*"type"* class=*"edu.iastate.its.thinkspace.core.source.ContentTypeSource"* /> <bean id=*"csf"* class=*"edu.iastate.its.thinkspace.core.source.CSVSource"* /> <bean id=*"ls"* class=*"edu.iastate.its.thinkspace.core.source.FileListSource"* /> <bean id=*"file"* class=*"edu.iastate.its.thinkspace.core.source.FileSource"* /> <bean id=*"groups"* class=*"edu.iastate.its.thinkspace.core.source.GroupSource"* /> <bean id=*"ldap"* class=*"edu.iastate.its.thinkspace.core.source.LDAPSource"* /> <bean id=*"map"* class=*"edu.iastate.its.thinkspace.core.source.MapSource"* /> <bean id=*"members"* class=*"edu.iastate.its.thinkspace.core.source.MemberListSource"* />

...

## Space Concepts

- All space content is stored in a directory a space directory including XML and uploaded files
- Each space has a type (e.g. UserSpace, ProblemSpace) which defines how it is allocated on disk, which HTML/Javascript to use, roles and permissions

## Space Context

```
 <bean id="UserSpace"
class="edu.iastate.its.thinkspace.core.SpaceContext">
   <property name="name" value="UserSpace"/>
      <property name="view"
value="/thinkspace/gwt/UserSpace.html"/>
      <property name="fileSystemClassName" value="$
{cms.filesystem}"/>
      <property name="root" value="${cms.home}"/>
      <property name="structure" value="single"/>
      <property name="deleteFiles" value="true"/>
      <property name="mainModel"><ref 
bean="userspace"/></property>
      <property name="subModels">
         \langlelist\rangle<ref bean="authorization"/>
         \langlelist>
      </property>
```
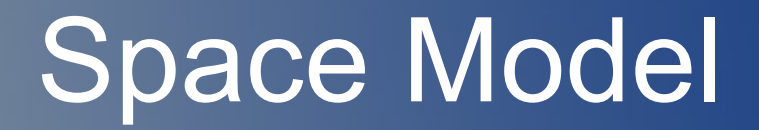

```
<bean id="problemspace" class="edu.iastate.its.thinkspace.core.SpaceModel">
        <property name="modelName" value="ProblemSpace"/>
        <property 
name="debug"><value>parameters,documents,xqueries</value></property>
        <property name="path"><value></value></property>
        <property name="authorization">
             <bean 
class="edu.iastate.its.thinkspace.core.permissions.Authorization">
                 <property name="roles">
                     \langlelist\rangle<bean
class="edu.iastate.its.thinkspace.core.permissions.Role">
                              <property name="name" value="student"/>
                              <property name="activities">
                                  \langlelist\rangle<value>viewGradebook</value>
                                      <value>takeAssignments</value>
                                  \langle/list>
                              </property>
                          \langlebean\rangle
```
## Space File Organization

- XML files are cached in memory while in use
- XQuery updates in-memory copy and writes to disk.
- All space data including content, user files and data are stored in the space directory
- Archive(zip)/Restore(unzip) operations are independent of space type
- Schema upgrades of XML files use XSLT
- Version checks are made when entering space

# Xquery Processing

- SmartGWT datasources send CRUD operations with arguments
- Arguments are converted to an \$args XML document for use by XQuery
- Server datasources are accessed as XML documents
- XQuery compiled when first used
- XQuery retrieves data via services and returns XML response

## XQuery Example

declare variable \$upd external; declare variable \$args external; declare variable \$file := concat('/space/'\$args/args/pid/.,'/profile.xml'); if  $(S \text{ operationType} = "fetch") then$ <response> <status>0</status> <data> {doc(\$file)/profile} {doc("WEB-INF/models/UserSpace/apps.xml")/apps} {SpaceService:getUserContext(\$spaceService,\$state)/context}  $\langle$  data>  $\langle$ /response> else if (\$ operationType = "update") then ( let \$status := '' let \$apps := Transform:getDocumentFromString(\$args/args/appsList/.)/apps let \$pf :=ProfileService:updateProfile(\$profileService,\$state,\$args) let \$doc := QueryUpdate:replace(\$upd,\$file,'/profile/apps',\$apps) let \$profile := QueryUpdate:update(\$upd,\$file,'/profile',\$args) return <response> {\$doc/response/\*}  $\langle$ /response>

#### **Client**

## Google Web Toolkit

- Compiles Java to Javascript one file for each browser
- Removes most browser dependencies
- Plugin for Eclipse
- Java interface for Javascript functions
- Development mode for UI design

## SmartGWT

- "Smart GWT is a GWT-based framework that allows you to not only utilize its comprehensive widget library for your application U"
- Showcase has 300+ examples with source http://www.smartclient.com/smartgwt/showcase/#main
- Open source UI and open forum

#### Data Model Datasources define data model:

}

```
public class Space extends Record {
    public static SpaceDS getDataSource() {
   SpaceDS spaceDS = new SpaceDS(spaceId,xq);
   DataSourceTextField id = new
DataSourceTextField(Field.id.toString(), "ID", 5, true);
   id.setPrimaryKey(true);
   id.setHidden(true);
   DataSourceTextField title = new
DataSourceTextField(Field.title.toString(), "Space", 20, true);
   DataSourceEnumField type = new
DataSourceEnumField(Field.type.toString(), "Type", 20, true);
   type.setValueXPath("context");
   DataSourceTextField view = new
DataSourceTextField(Field.view.toString(), "View", 20, true);
   spaceDS.setFields(id,version,title...);
   spaceDS.setXmlRecordXPath("//space");
   return spaceDS;
 }
```
## Connecting Datasource

#### Connecting to a datasource:

spaceDS = Space.*getDataSource*(userId,"space.xq");  $spaceGrid = new ListGrid()$ ; spaceGrid.setLeaveScrollbarGap(**false**); spaceGrid.setModalEditing(**true**); spaceGrid.setDataSource(spaceDS); spaceGrid.setAutoFetchData(**true**);

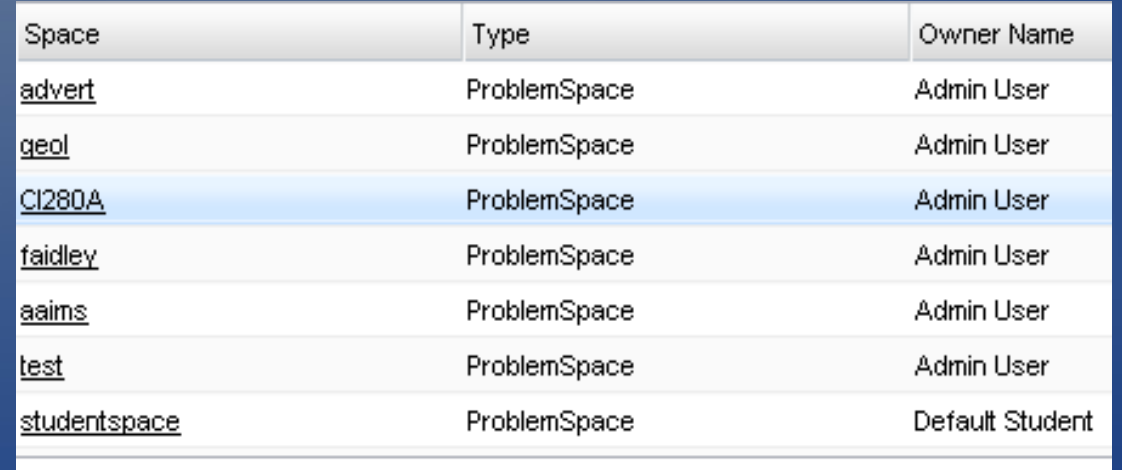

## Space Development

- Layout Widgets
- Create datasource with XQuery endpoint
- Connect widget to datasource
- Build XQuery file and put in model directory
- Most development does not require extensive knowledge of server Java

#### Conclusion

ThinkSpace provides an extensible environment and services to support a wide variety of highly interactive web-based applications

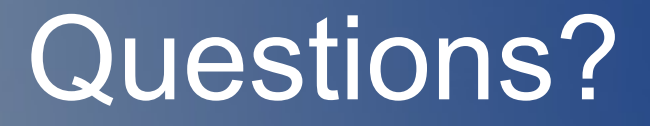

#### [pboysen@iastate.edu](mailto:pboysen@iastate.edu) Wiki: http://pws2.ait.iastate.edu/wiki/x/PAAY